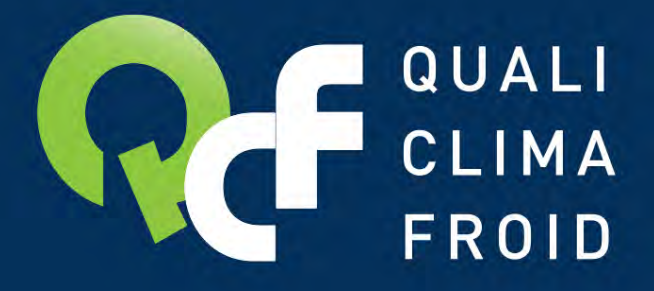

ORGANISME DE CERTIFICATION ET DE QUALIFICATION **POUR LES PROFESSIONNELS** DU FROID ET DE LA CLIMATISATION

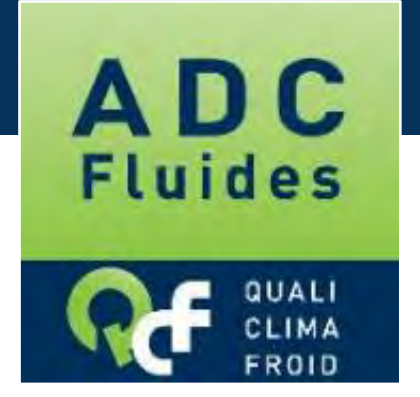

# Faire sa demande d'attestation en ligne DESCRIPTIF DES ETAPES

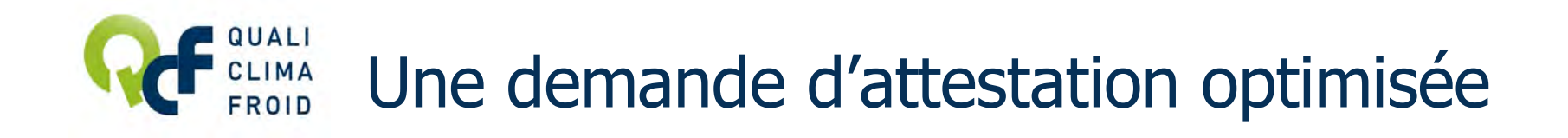

# Vous souhaitez optimiser votre demande d'attestation ? Avant de débuter votre demande, veuillez préparer les éléments suivants :

- Votre n° de SIRET
- La catégorie retenue pour la demande d'attestation
- La liste des intervenants habilités à manipuler des fluides frigorigènes à effet de serre
- Les attestions d'aptitude des intervenants déclarés
- La liste des outillages associés à votre établissement (type, marque, modèle, n<sup>o</sup> de série, quantité, date de dernière vérification…) et les pièces justificatives
- Un descriptif succinct de la procédure en place pour la traçabilité des fluides et les documents type utilisés.

[Astuce n](http://qualiclimafroid.com/attestation.htm)°1

Besoin de précisions sur les éléments attendus ? Reportez-vous au document « TOUT COMPRENDRE DES EXIGENCES » sur www.qualiclimafroid.com

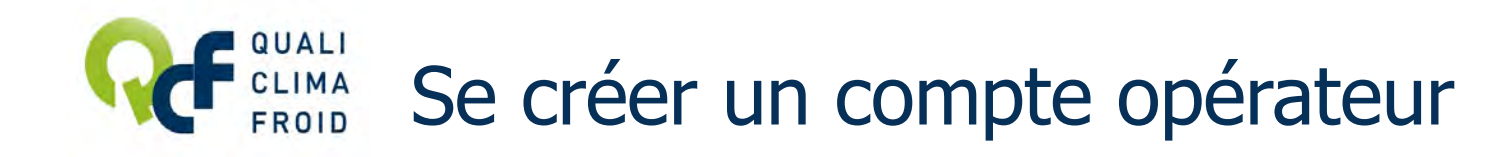

### [1/ RDV sur www.datafluides.fr](https://www.datafluides.fr/datafluides-webapp/Accueil.jsf)

# 2 / Cliquer sur « Création nouveau compte »

3 / Cocher QUALICLIMAFROID et renseigner à minima tous les champs obligatoires (avec un \*). Bien conserver le login et le mot de passe pour vous connecter à votre compte opérateur.

4/ Terminer par « Valider ».

5/ Valider votre compte en cliquant sur le lien adressé par email. Ca y est, votre compte opérateur est créé. Vous pouvez effectuer une demande d'attestation.

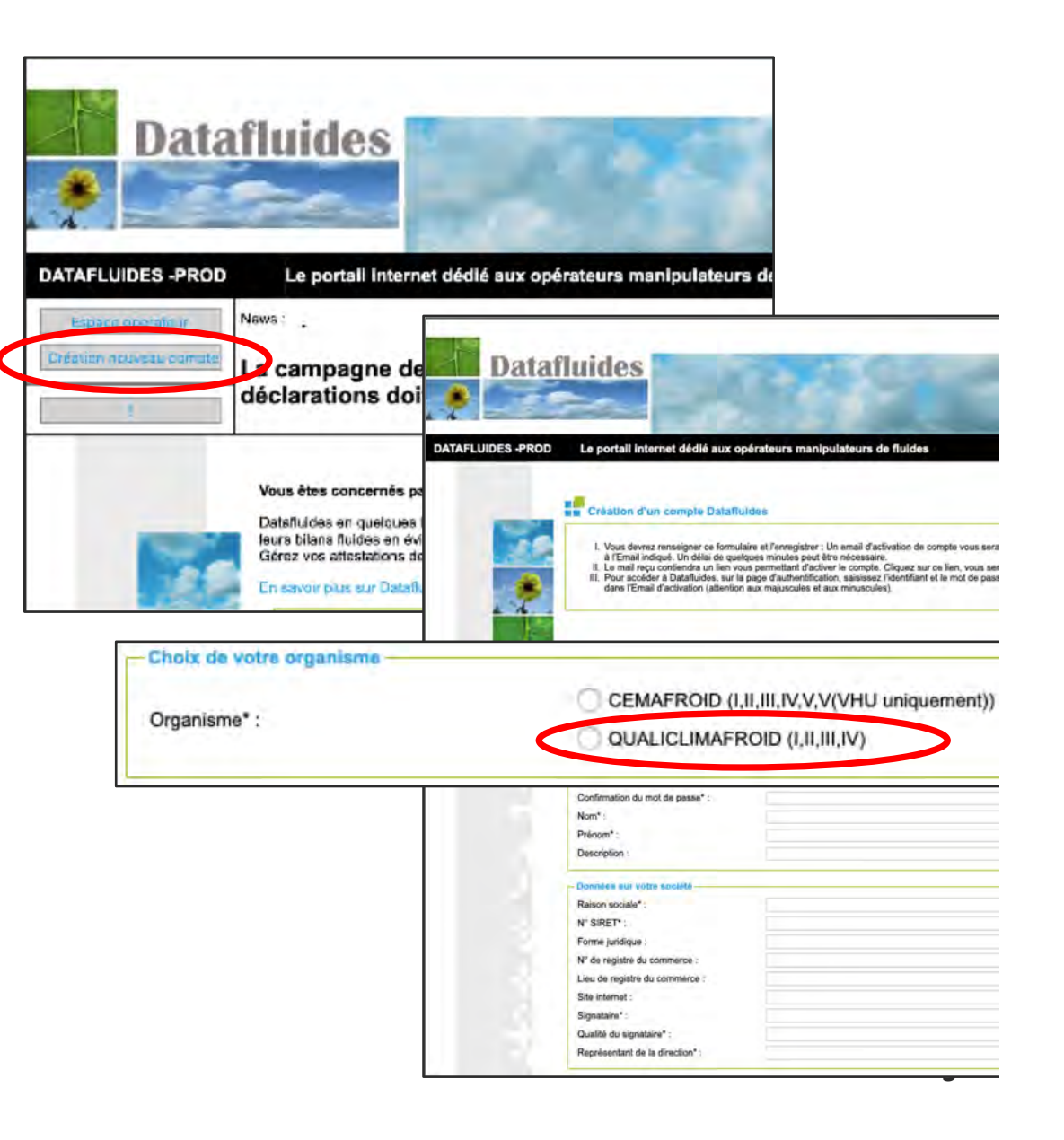

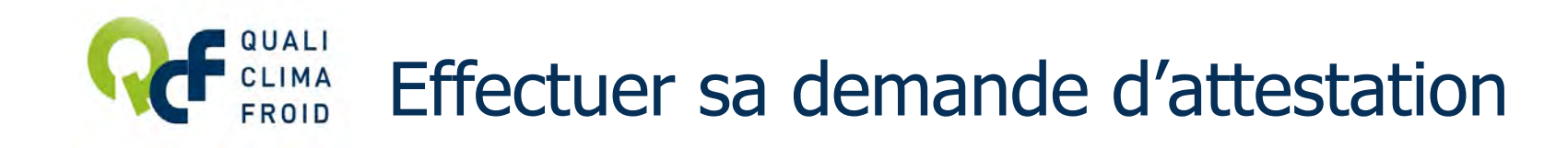

# 1/ Se connecter à son compte opérateur [sur www.datafluid](http://www.datafluides.fr/)es.fr

2 / Puis dans la partie Attestations, cliquer sur « Accédez à votre dossier »

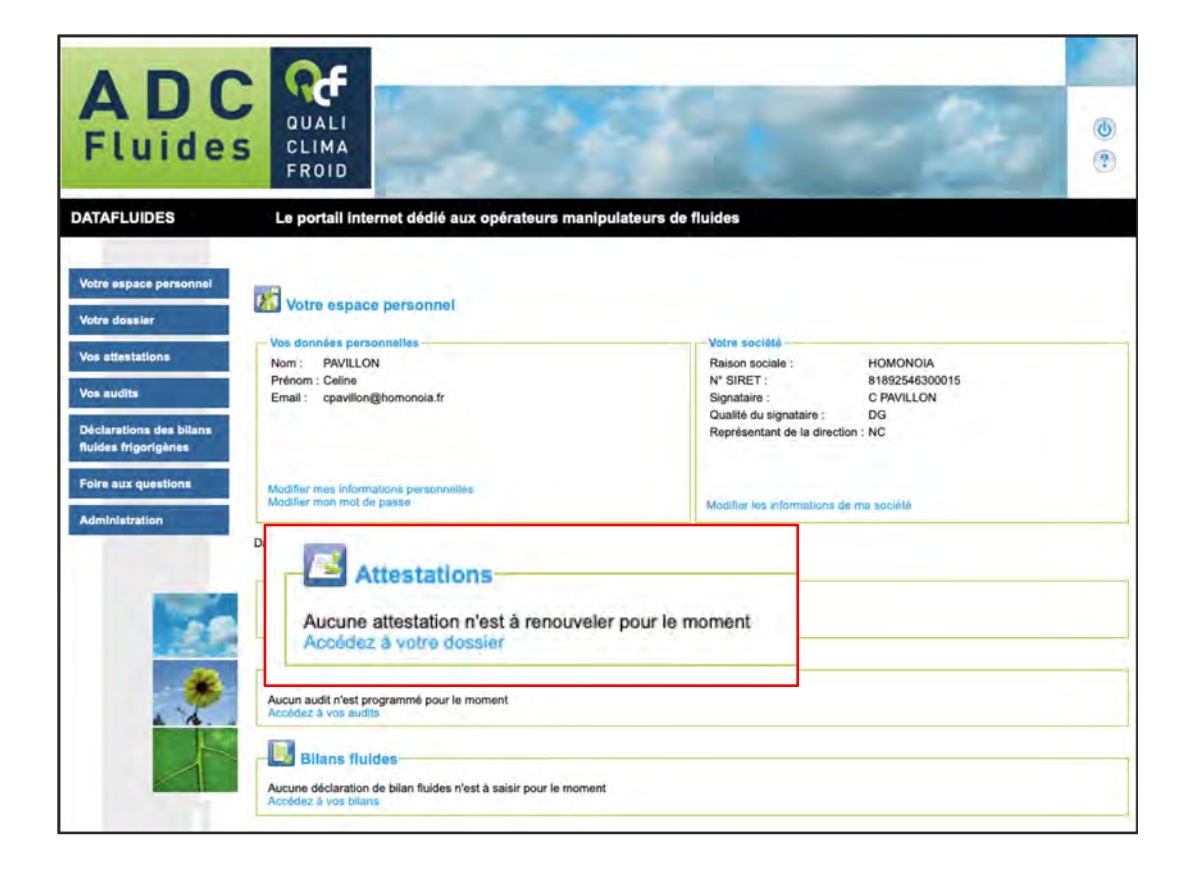

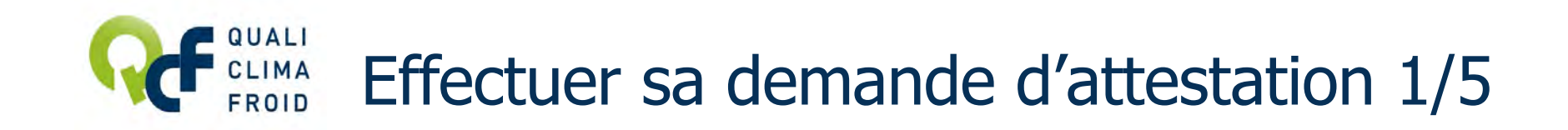

#### ETAPE 1 / 5 – L'établissement

Renseigner ici les informations attendues.

Cliquer sur « Valider l'étape » pour passer à l'étape suivante.

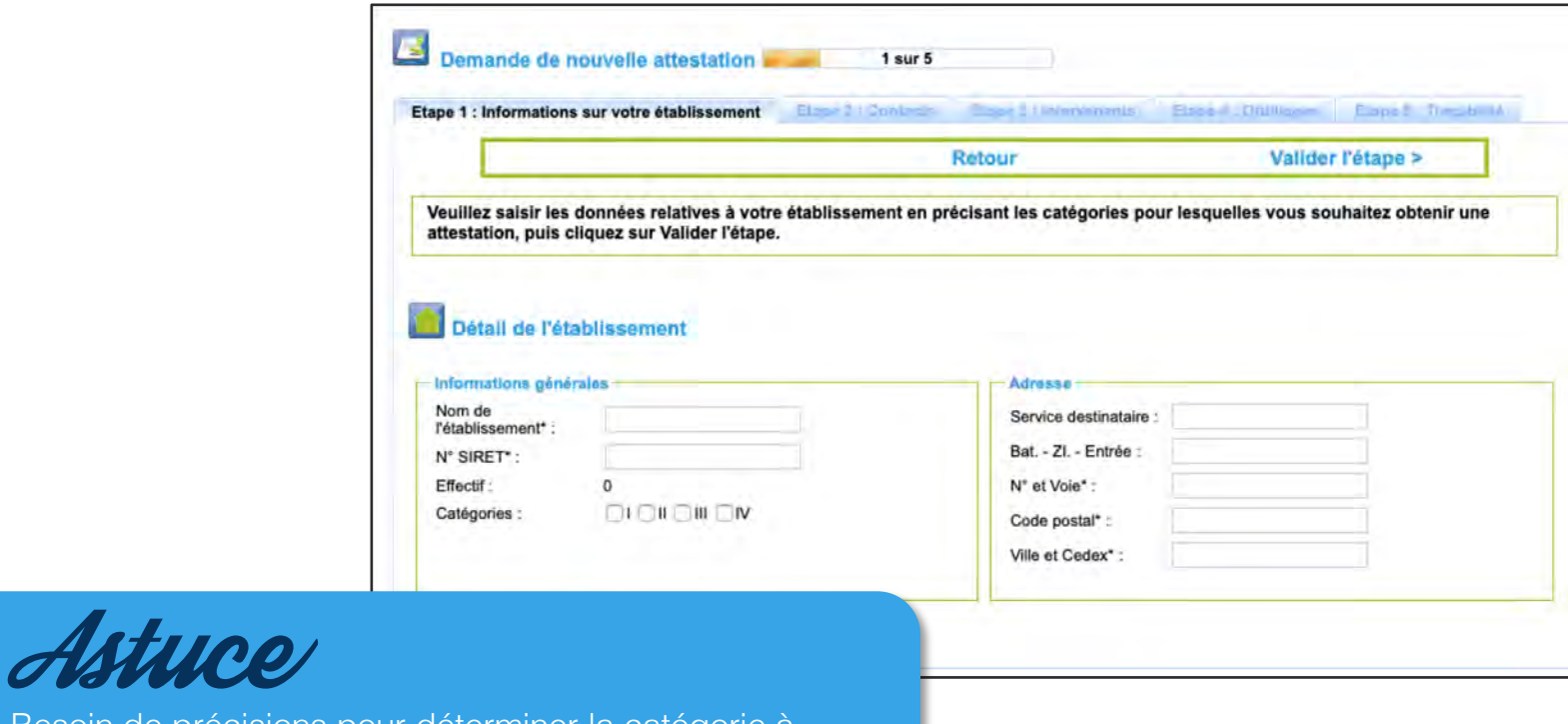

[Besoin de précisions pour déterminer la catégorie à](http://qualiclimafroid.com/attestation.htm)  choisir ? Consultez « TOUT COMPRENDRE DES EXIGENCES » sur www.qualiclimafroid.com

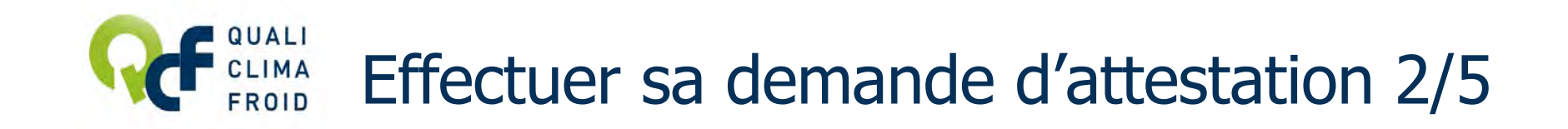

#### ETAPE 2 / 5 – Les contacts

Cliquer sur « Créer un contact ». Puis saisir les coordonnées du contact et cliquer sur « Mettre à jour » pour enregistrer.

Cliquer sur « Valider l'étape » pour passer à l'étape suivante.

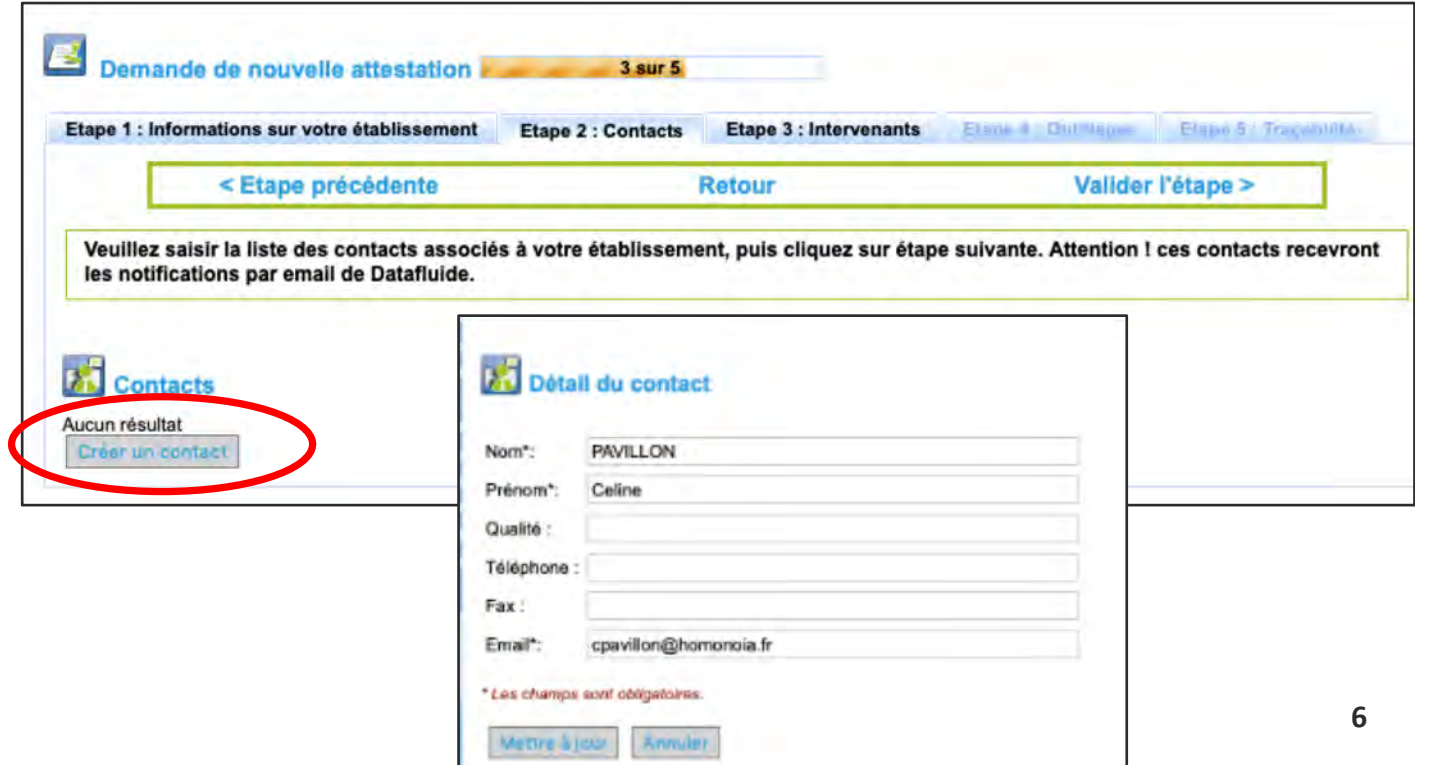

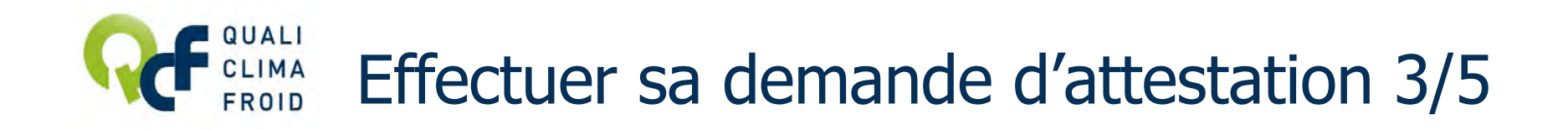

#### ETAPE 3 / 5 – Les intervenants

Cliquer sur « Créer un intervenant », puis saisir le détail de chaque intervenant en précisant sous quelle forme sera adressée l'attestation d'aptitude. Cliquer sur « Enregistrer ».

Si vous avez choisi le format numérique pour l'attestation d'aptitude, cliquer sur « Importer un document », saisir la description et importer le document. Cliquer sur « Enregistrer ».

Cliquer sur « Valider l'étape » pour passer à l'étape suivante.

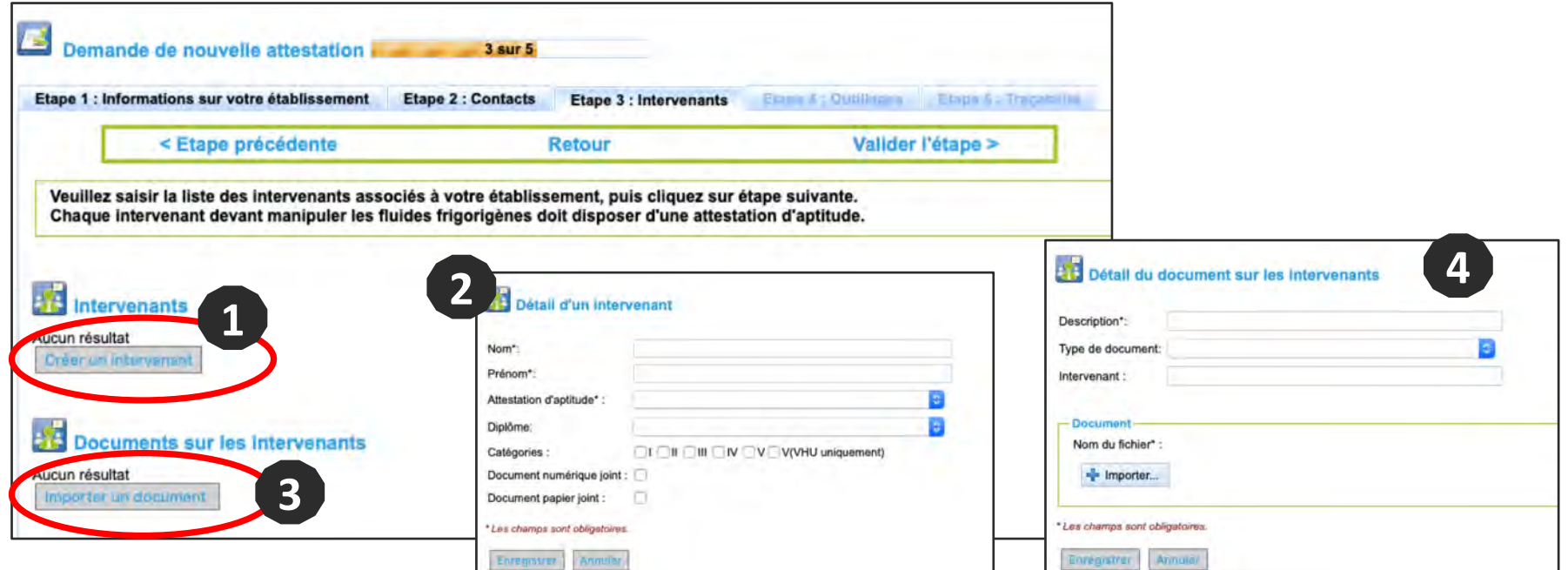

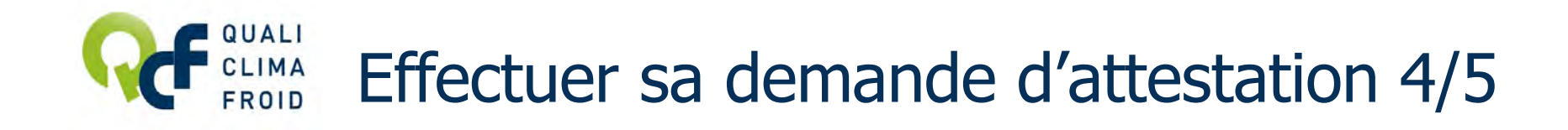

# ETAPE 4 / 5 – Les outillages

Cliquer sur « Créer un outillage », puis saisir le détail de chaque outillage en précisant sous quelle forme sera adressé le justificatif (preuve de détention). Cliquer sur « Enregistrer ».

#### 1 outillage = 1 formulaire « Détail d'un outillage ».

Si vous avez choisi le format numérique pour le justificatif, cliquer sur « Importer un document », saisir la description et importer le document. Cliquer sur « Enregistrer ».

Cliquer sur « Valider l'étape » pour passer à l'étape suivante.

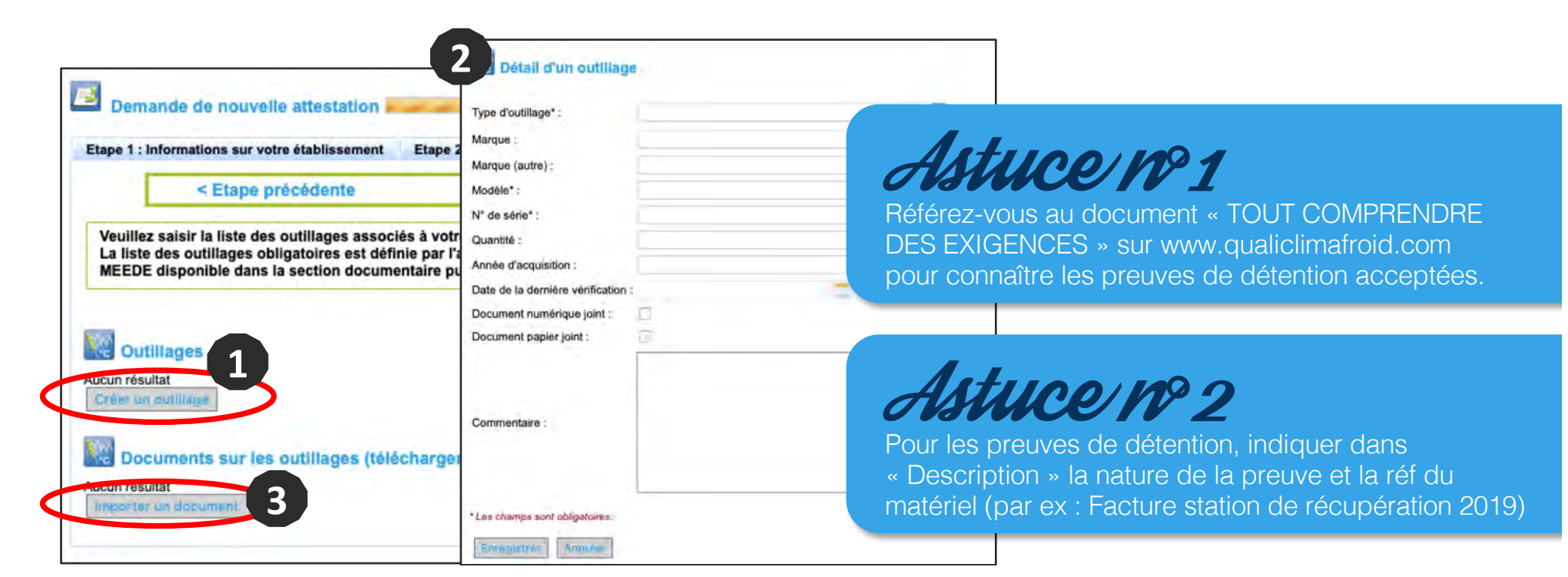

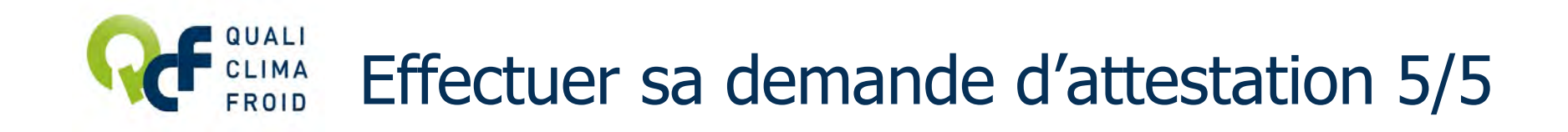

#### ETAPE 5 / 5 – La traçabilité

Décrire succinctement la procédure mise en place pour tracer les fluides frigorigènes à effet de serre et importer des modèles de document.

Cliquer sur « Transmettre votre demande » pour finaliser votre demande d'attestation et cliquer  $s$ ur « OK »

Le statut de demande doit apparaître en VERT avec le libellé TRANSMIS.

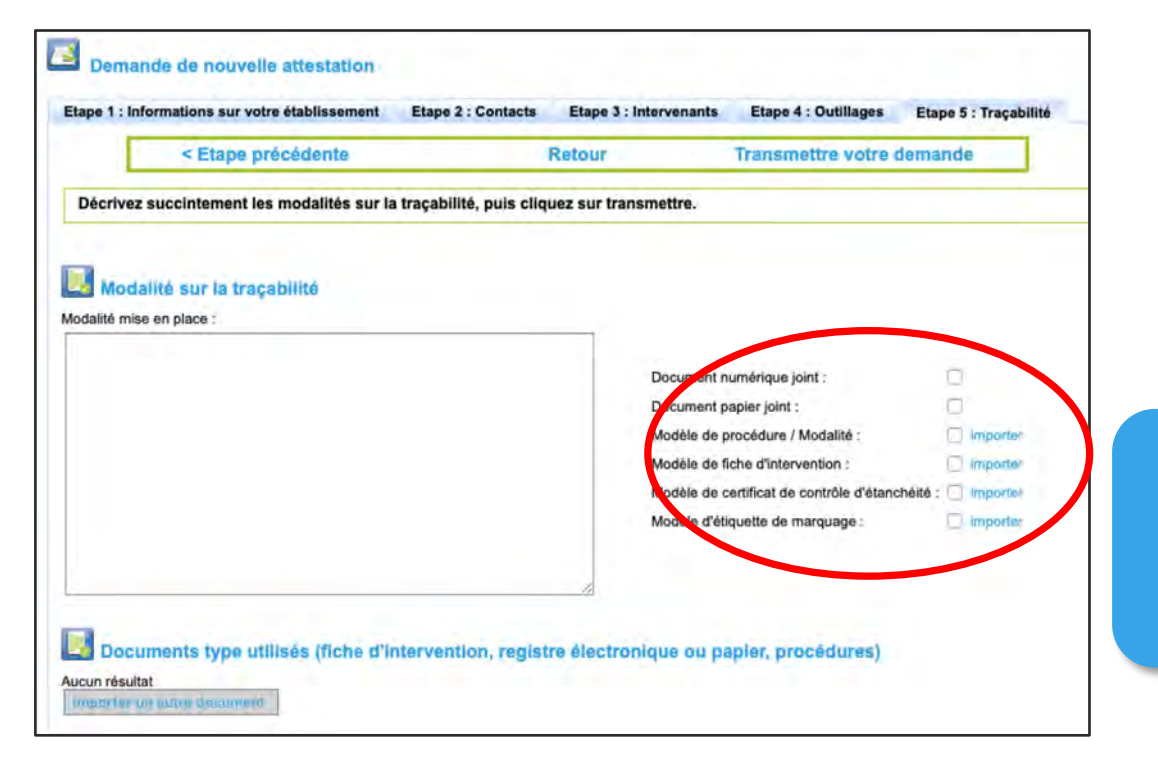

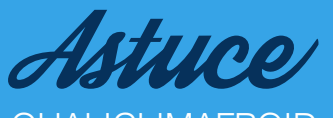

QUALICLIMAFROID met à votre disposition des [modèles de document à adapter à votre activité.](http://qualiclimafroid.com/attestation.htm)  RDV sur www.qualiclimafroid.com.

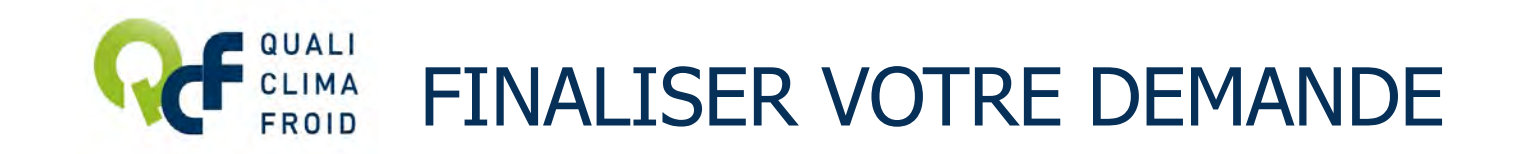

Votre demande d'attestation a été enregistrée et sera traitée à réception du bon de commande par courrier ou par e-mail.

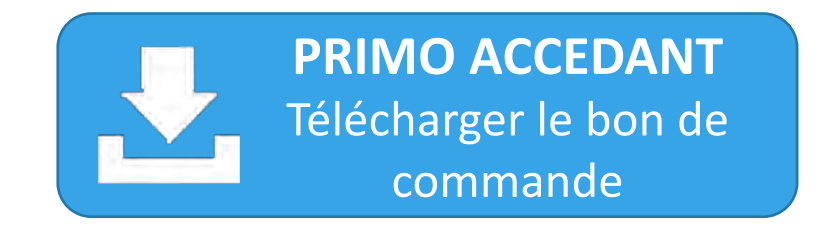

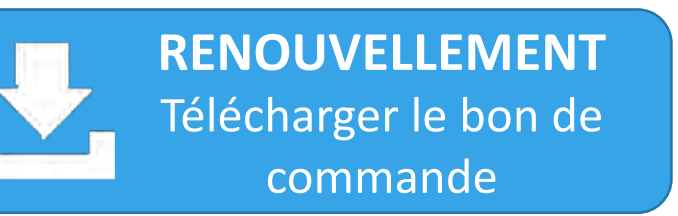

*Les tarifs renouvellement concernent tous les opérateurs ayant été attestés durant l'année, quel que soit l'organisme de certification.*

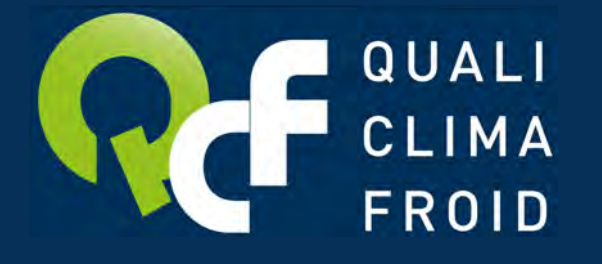

# Retrouvez toutes les informations utiles sur

**www.qualiclimafroid.com**